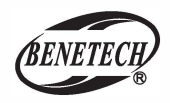

MODEL: GM280F

# Толщиномер лакокрасочных покрытий

## Руководство пользователя

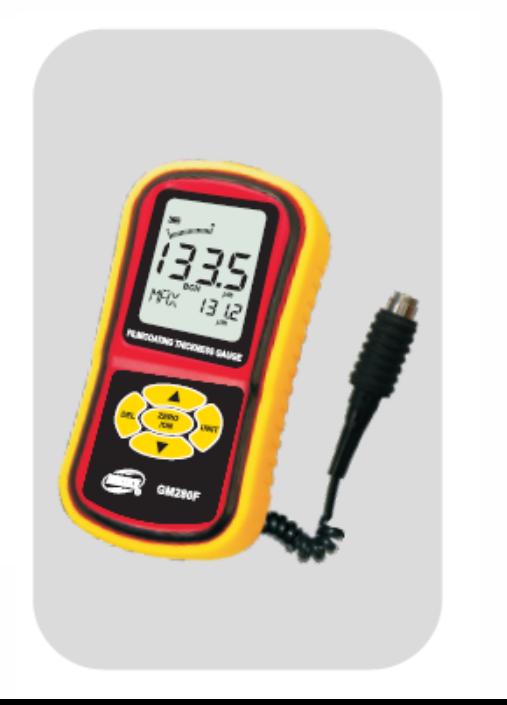

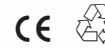

## **Содержание**

## **1. Перед использованием**

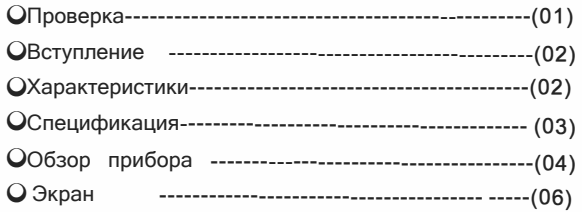

#### **2. Инструкция по эксплуатации**

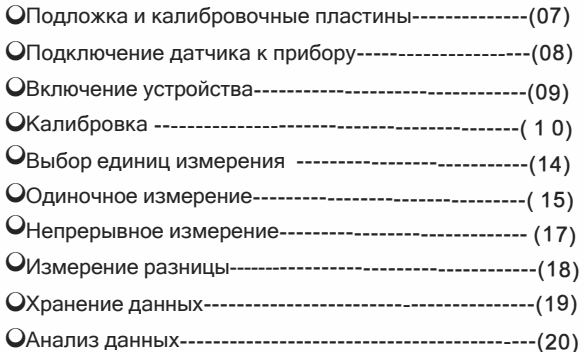

#### **3. Другое**

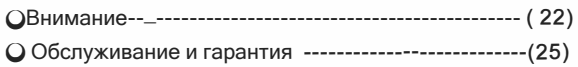

## **1.** Перед использованием

#### Перед использование

Аккуратно распакуйте свой комплект и убедитесь, что у вас есть следующие предметы. Если какой-либо элемент отсутствует или если вы обнаружите какое-либо несоответствие или повреждение, немедленно свяжитесь с вашим дилером.

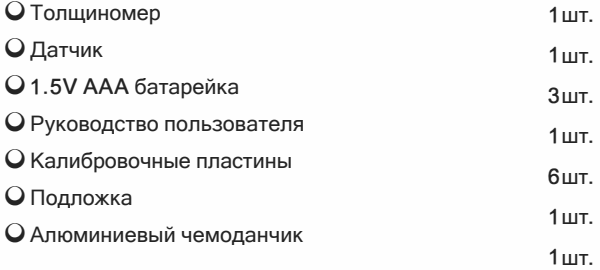

#### **Вступление**

Этот портативный прибор использует для измерения метод магнитной индукции. Компактная конструкция обеспечивает быстрое, точное и измерение толщины покрытия на магнитной металлической подложке. Он широко используется в областях производства или контроля качества.

#### **Характеристики**

- 0 ЖК-дисплей.
- 0 Высокочуствительный датчик.
- 0 Три разных вида калибровки.
- 0 Режимы измерения: Одиночный, непрерывный и определение разницы .
- 0 Функция записи, просмотра и удаления данных.
- 0 Анализ данных:Среднее, Максимум, Минимум, среднеквадратичное отклонение.
- 0 Выбор единиц измерения.
- 0 Индикатор заряда батареи.
- 0 Автовыключение.
- 0 Подсветка экрана.
- 0 Простое управление и компактный дизайн.

#### **Спецификации**

### 1.Диапазон измерений:

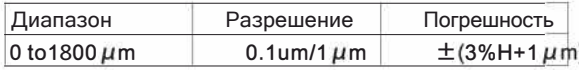

Remark: H=Номинальный коэффициент трансформации

## 2.Состояние измеряемого объекта:

0Подходит для измерения толщины немагнитного покрытия на магнитной подложке.

- 0 Минимальный радиус кривизны.
	- Выпуклый=2mm
- 0Минимальный диаметр: 11mm
- 0Минимальная толщина подложки: 0.5mm

## 3.Другие спецификации :

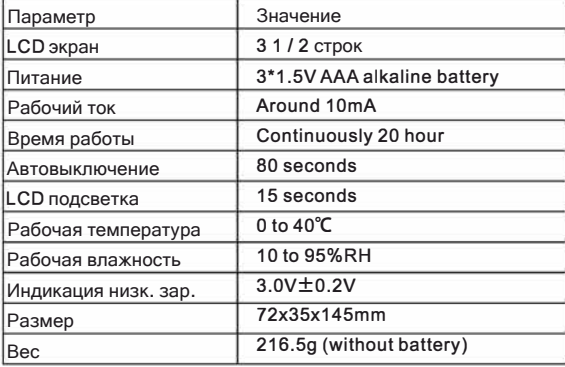

**-02-111 ..**

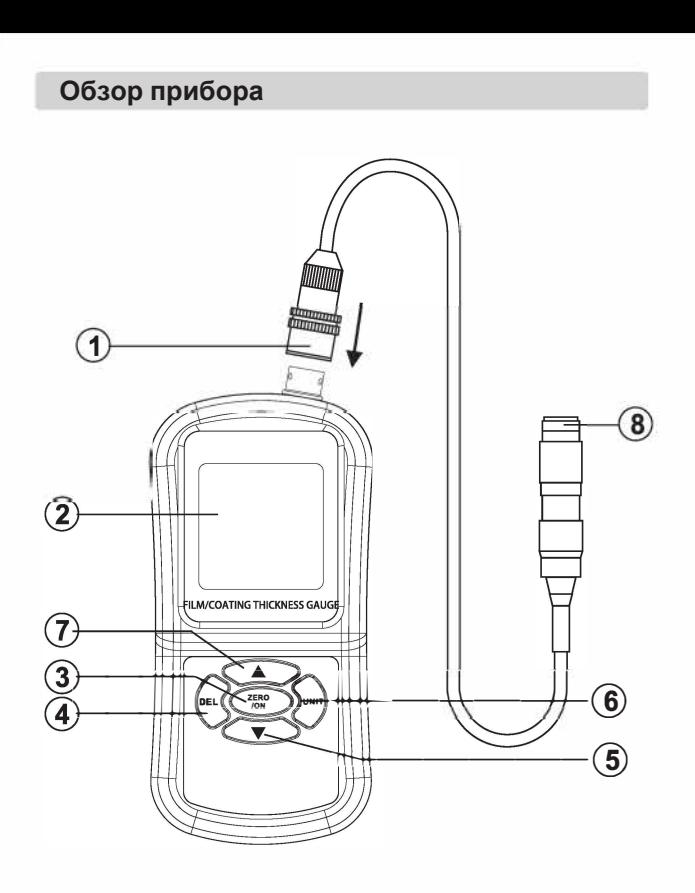

 $-04-$ 

- 1. Разъём
- 2. LCD экран  $\overline{3}$ .
	- ZERO<br><sub>ION</sub> : Кнопка включения/Кнопка установки нуля
- DEL)  $\mathbf{A}$ : Кнопка удаления
- 5. : Меню (одиночное измерение SNG, непрерывное измерение CTN, среднее, максимальное значение МАХ) кнопка прокрутки и базовая калибровка
- : Выбор единиц измерения 6
- $\overline{7}$ : Меню (одиночное измерение SNG, непрерывное CTN, измерение среднее, максимальное значение МАХ) кнопка прокрутки и базовая калибровка.
- 8. Датчик

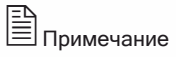

Приведенные выше описания функций клавиш являются просто вводными, для получения подробной информации, пожалуйста, прочитайте инструкции по эксплуатации в этом руководстве.  $-05-$ 

#### **LCD экран**

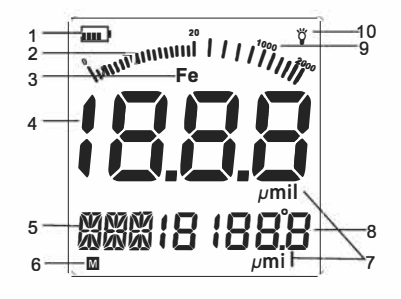

- Символ заряда батареи  $\mathbf 1$ . ामा
- 2. Графическое представление измеренного значения
- 3. **Fe**: Магнитная подложка
- 4. Отображение измеренного значения
- 5. режим измерения, Индикация анализа данных
- $M$ : Статус записи 6
- 7.  $\mu$ mil: Выбор единиц измерения<br>(1mil= 0.0254mm=25.4  $\mu$ m)
- 8. Отображение записанных данных
- 9. Measuring range symbol
- 1О. Й : Индикация подсветки, подсветка будет отключена после 15 секунд бездействия.

## 2. Инструкция по эксплуатации

### Подложка и калибровочные пленки

- О Стандартная подложка:
	- а. Любой образец с известной толщиной может быть использован в качестве стандартного калибровочного образца и, вкратце, называется стандартным образцом.
	- **b.** Стандартный кусок с покрытием Даже стандартный кусок с твердым покрытием известной толшины также может быть использован в качестве стандартного элемента, но покрытие должно быть непроводящим.

#### О Подложка:

- а. Шероховатость и электрические свойства стандартного субстрата должны быть близки к характеристикам измеряемого материала.
- b. Если толщина материала больше минимальной, то можно выбрать методы калибровки.

1). Откалибровать по калибровочной пластине, которая имеет ту же толщину, что и измеряемый материал.

2). Используйте аналогичную магнитную металлическую прокладку с достаточной толщины, убедитесь, что между подложками нет зазора.

с. Если кривизна материала слишком велика для калибровки на плоской поверхности, убедитесь, что кривизна калибровочной подложки имеет ту же кри визну, что и измеряемый материал.

#### Подключение датчика к прибору

Обратите внимание на направление индикатора

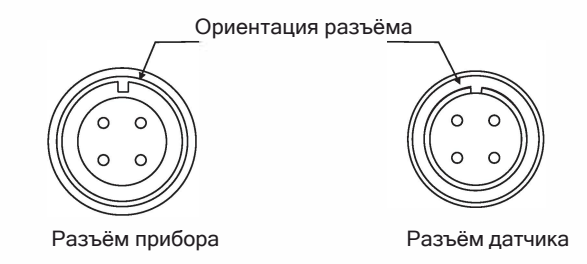

Присоединение и отсоединение датчика:

Вставьте датчик в разъем датчика основного блока в правильном направлении. Нажимайте до тех пор, пока разъем датчика не издаст звук блокировки. При отсоединении поднимите металлическую крышку разъема датчика, чтобы отключить состояние блокировки. Затем вытащите штекер датчика.

Включение прибора

- 1. Потяните вверх защелку отсека батареи, чтобы открыть<br>ее, и вставьте батарею, входящую в комплект, затем<br>закройте дверцу и закройте ее.
- на<br>Важмите " ( сара и чтобы включить устройство, как на следующем рисунке:

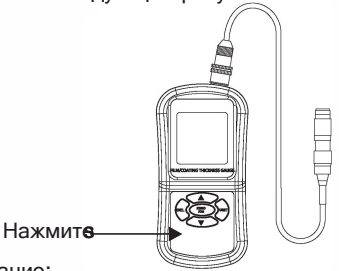

Внимание:

Обратите внимание на полярность батареи, чтобы не повредить прибор.

3. Если на ЖК-дисплее отображается символ то или го . пожалуйста, немедленно замените батарею, как показано на следующем рисунке:

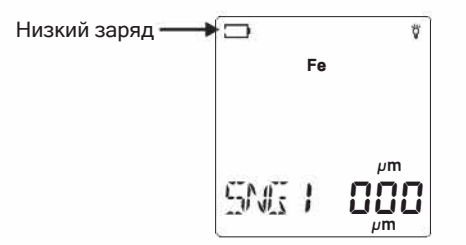

Внимание:

Не применяйте грубую силу при обращении с датчиком

 $-09 -$ 

#### Калибровка

Чтобы обеспечить точный результат теста, пожалуйста, откалибруйте прибор на месте испытаний. Прибор имеет три метода калибровки: калибровка по нулевой точке, калибровка по двум точкам. базовая калибровка.

#### О Калибровка нуля:

а.Выполните измерение на стандартной подложке или на подложке без покрытия. ЖК-дисплей отображает данные, например. 0.3 мкм, как показано на рисунке ниже.

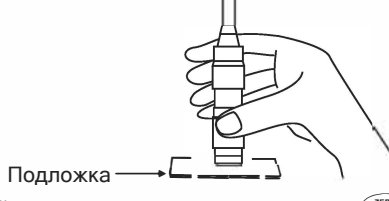

**b.** Не поднимайте наконечник датчика и нажмите звуковой сигнал указывает, что калибровка нулевой точки завершена. В это время на ЖК-дисплее отображается следующее изображение:

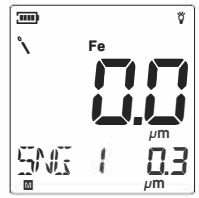

#### О Калибровка:

- а. Сначала выполните калибровку нуля.
- b. Выполните измерение на стандартной детали, толщина которой близка к целевой детали

(например, 1000мкм), если на ЖК-дисплее 1008мкм, как показано на следующем рисунке.

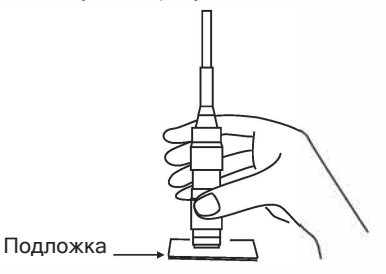

с. Не поднимайте наконечник датчика и нажимайте клавиши " ▲ " и " ▼ " чтобы исправить показания, после того как калибровка завершена, прибор готов к обработке. В это время на ЖК-дисплее отображается следующее изображение:

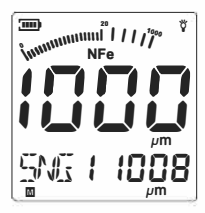

#### О Базовая калибровка:

Необходимо проводить базовую калибровку в следующих случаях:

----------износ щупа

- ----------Специальное использование ---------- прибором не пользовались в течение долгого времени.
- а. Приготовте 6 стандартных калибров.
- b. Удерживайте " $\blacktriangle$ " и нажмите " $\frac{2\pi RQ}{(9)}$ " для включения прибора, на экране отобразится:

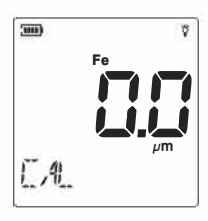

Приложите щуп прибора к подложке без калибр. пластин

С. Выберите калибр толщиной 50, при получении показания для 50,0 на ЖК-дисплее появится следующее:

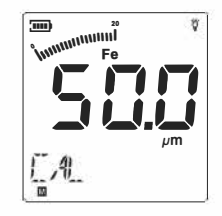

Нажмите "А" и " ▼ " чтобы настроить отображаемое значение равным толщине стандартного элемента, а затем поместить следующий стандартный элемент на основание для калибровки.

d. Повторяйте вышеуказанные шаги до тех пор, пока не будет откалиброван последний стандартный образец, после автоматического выключения устройства и сохранения нового калиброванного значения в памяти изделия.

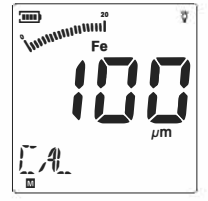

#### Выбор единиц измерения

Нажмите " ( для выбора единиц измерения:

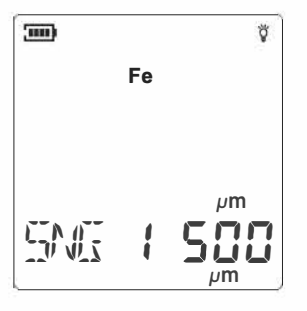

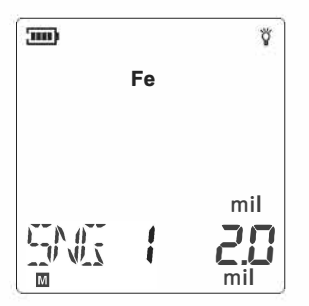

#### Одиночное измерение

Подготовте объект измерения.

экране.

O Нажмите " (  $\binom{2000}{60}$  " для включения прибора, по умолчанию

установлен режим одиночного измерения как показано на

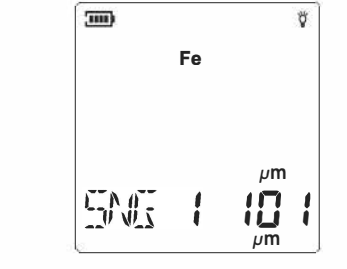

О Приложите щуп прибора к тестовой поверхности вертикально и слегка нажмите на детектирующую головку, на ЖК-дисплее отобразится значение, например, 109 мкм, и прозвучит зуммер. ЖК-дисплей отобразит, как показано ниже:

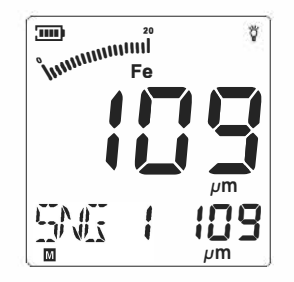

O

По завершении второго измерения счетчик SNG автоматически обновится до 2. Максимальный счетчик SNG равен 15.

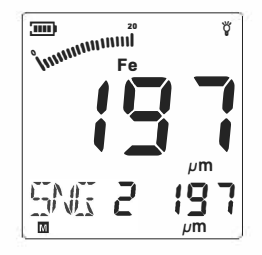

O Каждый раз, когда обнаруживаемая головка соприкасается с тестовой поверхностью вертикально, будет выдаваться показание с помощью звукового сигнала.

Для следующего измерения поднимите детектирующую головку и повторите операцию выше.

Внимание:

Во время самокалибровки держите датчик на расстоянии не менее 15 см от стандартной подложки.

#### **Непрерывное измерение**

О Включите толщиномер и нажмите " $\Psi$ " / "  $\blacktriangle$ " для выбора режима измерения, когда на экране появится CTN, это означает режим непрерывного измерения. На экране будет отражено:

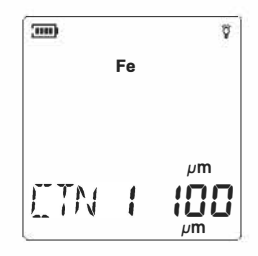

O Поместите щуп на целевой объект, который вы хотите измерить, а затем слегка нажмите на него, чтобы измерить, зуммер не будет звучать во время измерения, на ЖК-дисплее будет непрерывно отображаться результат измерения, последнее значение измерения будет сохранено в тесте автоматически. На ЖК-дисплее одновременно отображается CTN 1.

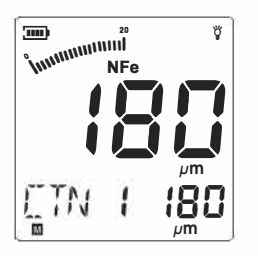

#### Измерение стандартного отклонения

О Включите тестер и нажмите кнопку "▼" / "▲", чтобы изменить режим тестирования, когда на ЖК дисплее отображается «DIF». это означает, что тестер переходит в режим измерения стандартного отклонения.

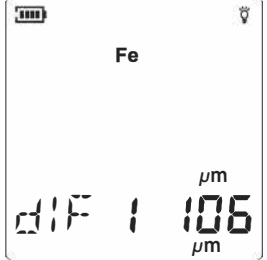

О Поместите щуп на целевую деталь, которую вы хотите измерить, затем слегка нажмите на него, чтобы измерить, прозвучит зуммер, на ЖК дисплее отобразится значение. Разница между последним показанием и текущим показанием на ЖК дисплее отображается, как показано ниже:

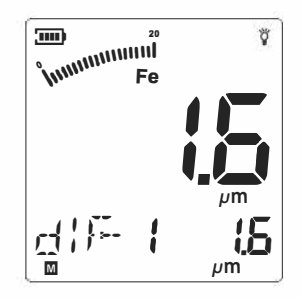

## Запись данных / отображение и удаление

1. Запись:

Результат измерения будет сохраняться автоматически после каждого измерения, а величина измерения будет увеличиваться один за другим, максимальное число равно 15.

2. Отображение сохраненнх данных:

Нажмите " ▲ " и " ▼ " для просмотра значений измерений, когда номер измерения мигает. Удаление:

а. Удалить текущие данные: если вы не хотите удалять одну из сохраненных данных, вы можете нажать клавишу

клавишу "▼" чтобы вернуться к последним, когда мигает номер измерения, а затем выполнить другое измерение для замены сохраненных данных. данные.

b. Удалить все данные: вы можете удалить все данные, нажав при "в течение 2 секунд, когда величина измерения мигает.

#### Анализ данных

Тестер также предоставляет функцию анализа данных после того, как измерил несколько групп данных, нажмите " ▼ " / " ▲ " для изменения режима, на ЖК-дисплее отображается среднее значение (AVG), MAX, MIN, стандартное отклонение (dFR), номер значения(NO), как на рисунках ниже:

Среднее (AVG):

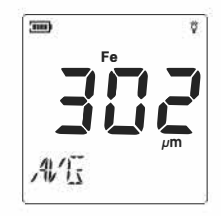

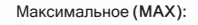

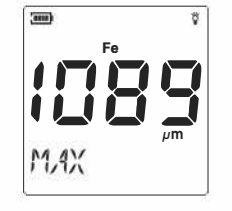

Минимальное (MIN):

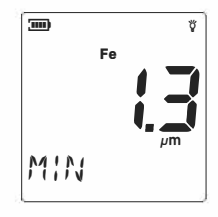

Стандартное отклонение(dFR):

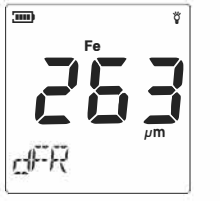

#### Номер результата (NO):

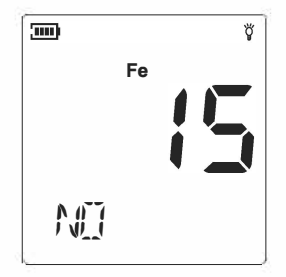

Внимание:

а. когда номер измерения мигает, пожалуйста, нажмите

"( ₹ЕRO) ". Нажмите "▼" / " ▲" для изменения режима.

- **b.Отображаемое значение в инструкции по** эксплуатации является просто примером для иллюстрации, пожалуйста, обратитесь к значению, полученному в вашей практике.
- с. Тестер автоматически отключится через 80 секунд. Если дальнейших операций не происходит.

## **3.Другие пункты**

#### **Внимание**

- 1. Факторы, которые влияют на точность измерения и некоторые инструкции:
	- A. Электрические свойства:

Проводимость металла, определяемая содержанием материала и термической обработкой, в конечном итоге повлияет на результаты измерения, поэтому, пожалуйста, выполните калибровку с теми же электрическими характеристиками стандартного листа, что и материал подложки.

b. Толщина подложки металла:

Этот толщиномер позволяет проводить измерения, когда толщина подложки больше критической.Критическая толщина подложки (минимальная толщина подложки) составляет 0,5 мм.

c. Эффект грани:

Устройство чувствительно к резким изменениям на поверхности целевого объекта. Поэтому результат, полученный вблизи грани или внутреннего угла, не является надежным.

d. Кривизна:

2.**22-111 �**

Кривизна целевой части может повлиять на результат измерения. Этот эффект будет увеличиваться при уменьшении радиуса кривизны.

e. Степень шероховатости поверхности: Степень шероховатости металла подложки и 1 покрытия может повлиять на результат измерения.

Вы должны увеличить колличество измерений в другом месте, чтобы уменьшить случайную ошибку. Если металл подложки шероховат, необходимо отрегулировать нулевую точку на металле подложки, который не имеет покрытия и имеет шероховатость, аналогичную целевой.

- f. Адгезивный слой: Устройство чувствительно к сцеплению между головкой щупа и покрытием, поэтому вы должны очистить слой, чтобы убедиться, что испытательная головка непосредственно контактирует с покрытием.
- g. обнаружение давления щупа:
- Давление на измеряемую деталь может влиять на значение измерения, поэтому необходимо поддерживать основное постоянное давление.
- h. Угол расположения щупа к поверхности: Угол головки щупа влияет на измерение. Вы должны быть уверены, что головка обнаружения контакта с целевой частью находится под прямым углом.
- i. Повреждение поверхности головкой щупа: Головка щупа может повредить целевую поверхность из мягкого покрытия, если искажение слишком велико, значение измерения будет не правильным.

#### 2. Внимание в работе:

- a. Свойство подложки металла Для вихретокового метода измеряемые детали должны соответствовать с калибровочной подложке по проводимости и шероховатости поверхности.
- b. толщина подложки:

Убедитесь, что толщина подложки не меньше критической толщины 0,5 мм.

c. эффект грани:

Не проводите измерения в местах, где происходит крутое изменение формы измеряемого, например, грани, отверстие или внутренний угол и т. д.

- d.Кривизна: не измерять на искаженной поверхности.
- e.Чтение показаний:

Поскольку показания могут быть не всегда одинаковыми, поэтому вам следует провести несколько измерений в одной и той же области. Локальная разница покрытия также требует измерения в несколько раз на указанной области, особенно на шероховатой поверхности.

f. Чистота поверхности:

Вы должны очистить все адгезивные слои на поверхности, такие как пыль, жир, ржавчина и т. д. перед проведением измерений.

- 3. О показаниях измерения:
	- a. Согласно статистике, одно значение недостаточно надежно, поэтому все показания на выходе являются средним значением нескольких измерений, которые выполняются устройством в течение сотен миллисекунд.
	- b. Чтобы обеспечить более точное измерение, вы можете измерить несколько раз, а затем удалить макс. ошибку, наконец, использовать функцию анализа, чтобы получить значения статистических данных: среднее значение (AVG), MAX, MIN, стандартное отклонение (dFR).
	- c. В соответствии с международным стандартом конечный результат измерения может быть выражен в виде следующей формулы:
	- d. СН = А +/- 2D
	- e. СН --- толщина покрытия
	- f. A ---- среднее значение данных измерений (AVG) D ---- стандартное отклонение (dFR)

### **Обслуживание и гарантия**

#### **Обслуживание:**

- 1. Замена и обслуживание батареи:
	- a. После включения питания, если на ЖК-дисплее появляется значок  $\Box$  необходимо немедленно заменить батарею.
	- b. Извлеките батарею из устройства, если она не требуется в течение продолжительных периодов времени, чтобы избежать повреждения батарейного отсека и эрозии в результате утечки батареи.
- 2. Не храните и не используйте устройство в следующих случаях:
	- a. Брызги воды или высокий уровень пыли.
	- b. Воздух с высоким содержанием соли или серы.
	- c. Воздух смешивается с другими газами.
	- d. Высокая температура или влажность (выше 50 ° C, 90%) или прямой солнечный свет.
- 3. Не разбирайте устройство и не пытайтесь вносить какие-либо изменения в конструкцию прибора.
- 4. Никогда не используйте спирт или растворители для очистки корпуса или экрана; очищайте прибор слегка по мере необходимости с небольшим количеством чистой воды.

#### **Гарантия:**

- 1. Об положениях гарантии читайте в гарантийном талоне.
- 2. Мы снимаем с себя всякую ответственность в связи с: ущербом при транспортировке клиента; неправильное использование или эксплуатация; манипуляции, переделки или попытки ремонта; отсутствием гарантийного талона, документа об оплате.

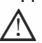

## ∠! Примечание:

Мы оставляем за собой право изменить дизайн продукта или изменить руководство без предварительного уведомления!

 $-24-$